# Getting started with BatchReactor®

Use Case 2: Simulation of bioreactions

Software & Services In Process Simulation

We guide You to efficiency

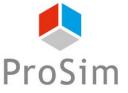

The challenge tied to the modeling of bioreactions results from the complexity of bioreaction schemes and kinetics. With the advanced mode available in Simulis Reactions, the user can import libraries of bioreaction kinetic models that can be easily modified and adjusted to a wide range of bioreactions.

As an example, this document showcases how to simulate the classical rate of biomass growth using the model of Monod.

Here are the steps to follow:

- Step 1: Selection of the compounds
- Step 2: Configuration of the bioreaction
- Step 3: Specification of the equipment and the operating scenario

## Description of the model

A bioreaction corresponds to an autocatalyzed reaction, since the biomass has both roles of catalyst and product of the reaction:

 $Substrates + Biomass \rightarrow More Biomass + Products$ 

The bioreaction stoichiometry can be described as follows:

$$\sum_{i=1}^{NC} v_i S_i \xrightarrow{X} \sum_{i=1}^{NC} v_i' P_i$$

With:

NC Number of components

S Substrates (i.e., glucose, oxygen and other limiting or non-limiting substrates...)

P Products (i.e., biomass growth, products of interest and other by-products)

X Biomass (e.g., micro-organisms catalysing the bioreaction)

 $v_i, v_i$  stoichiometric coefficients (positive value for products and negative value for substrates)

The global bioreaction rate can be defined as follows:

$$r_G = \frac{1}{\nu_i} r_{S_i} = \frac{1}{\nu_{i'}} r_{P_i}$$

With:

r<sub>G</sub> Global reaction rate of the bioreaction (positive value)

r<sub>Si</sub> Specific rate of consumption of the substrate S<sub>i</sub> (negative value)

r<sub>pi</sub> Specific rate of formation of the product P<sub>i</sub> (positive value)

Using the advanced mode available in Simulis Reactions, the user can import a library of bioreaction kinetic models. Two different formalisms are available, where it is possible to combine elementary kinetic models  $(r(C_{Si}))$  to take into account multiple different uptake/inhibition kinetics:

*Product of elementary kinetic models* (*Option* 1):

$$r_G = \left(\alpha. \mu_{max} \prod_{i=1}^{NLS} r(C_{Si}) + \beta\right). C_X$$

Sum of elementary kinetic models (**Option 2**):

$$r_G = \left(\alpha.\sum_{i=1}^{NLS} \mu_{max,i}. \boldsymbol{r}(\boldsymbol{C_{Si}}) + \beta\right). C_X$$

With:

 $\begin{array}{ccc} \alpha & & \text{The growth-related coefficient} \\ \beta & & \text{The non-growth-related coefficient} \end{array}$ 

 $\mu_{max}$  The maximum growth rate

 $C_{Si}$ ,  $C_X$  Substrate, inhibitor or biomass concentration

The elementary kinetic models  $r(C_{Si})$  are selected from a standard list that can be enriched by the user

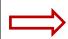

| Model<br>index | Description | Equation of the term $r(\mathcal{C}_{\mathcal{S}i})$ |
|----------------|-------------|------------------------------------------------------|
| 1              | Monod       | $\frac{C_S}{K_S + C_S}$                              |
| 2              | Hill        | $\frac{C_S^N}{K_S^N + C_S^N}$                        |
| 3              | Contois     | $\frac{C_S}{K_S C_X + C_S}$                          |
| Etc            |             |                                                      |

#### Description of the model

**APPLICATION EXAMPLE:** this simple application example is based on the modeling of biomass growth, corresponding to the following equation:

 $Substrate + Biomass \rightarrow More Biomass$ 

The bioreaction stoichiometry can be described as follows:  $S \xrightarrow{X} X$ 

The global rate of bioreaction is represented by the model of Monod:

$$r_G = \mu. C_X = \mu_{max} \left( \frac{C_S}{K_S + C_S} \right) C_X$$

With:

| Model parameters | Definition                                     | Value                              |
|------------------|------------------------------------------------|------------------------------------|
| $\mu_{max}$      | Maximum growth rate                            | 4.10 <sup>-5</sup> s <sup>-1</sup> |
| $K_S$            | Saturation constant                            | 2.8 g/L                            |
| $C_S$ , $C_X$    | Concentration of substrate (S) and biomass (X) | Process variables                  |

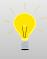

### Step 1: Selection of the compounds

1 - Click on the "Edit the thermodynamics and compounds" icon to access the "Calculators editor" window

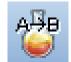

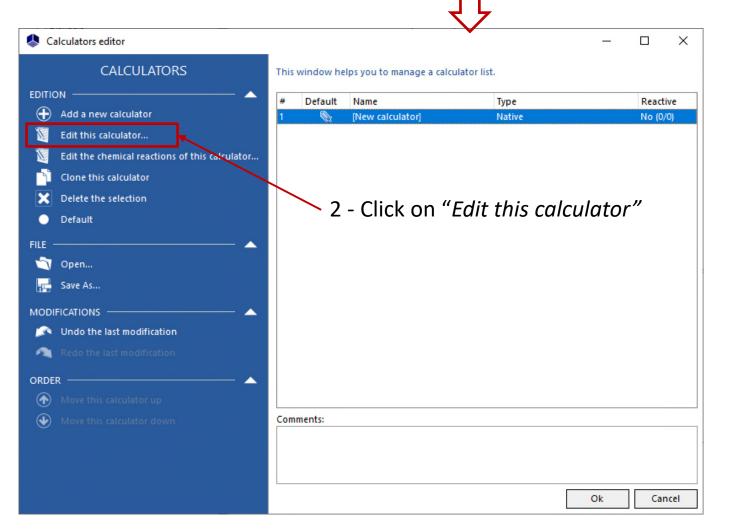

#### Step 1: Selection of the compounds

This application example requires to import the following compounds:

- WATER
- SUBSTRATE (modeled as "Glucose"):
  - Import of the "Glucose" from the compounds database
  - Modification of the name: SUBSTRATE
  - Modification of the CAS number(\*): 1111-11-1
- BIOMASS (modeled as "Glucose"):
  - Import of the "Glucose" from the compounds database
  - Modification of the name: BIOMASS
  - Modification of the CAS number<sup>(\*)</sup>: 2222-22-2

# © 2023 ProSim S.A. All rights reserved.

## Step 1: Selection of the compounds

Once this step is done, the compounds are displayed as follows in the "Compounds" tab:

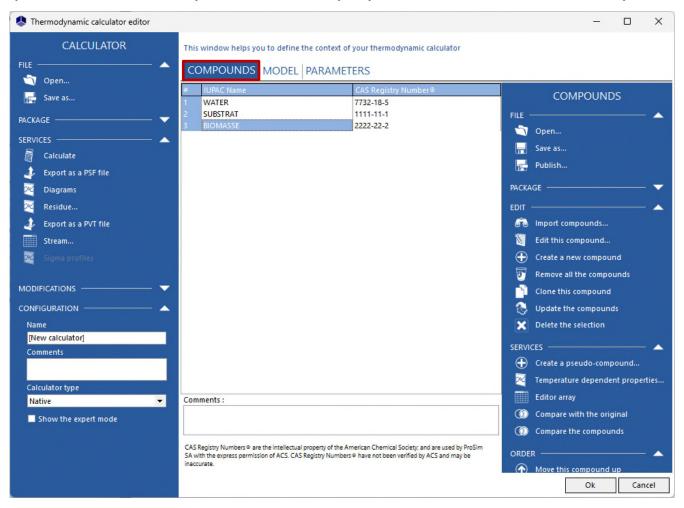

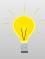

For more information about compounds selection, please refer to "Getting started with Simulis Thermodynamics, use case 1"

### Step 1: Selection of the compounds

1 - In the "Model" tab, select the "ideal" thermodynamic profile:

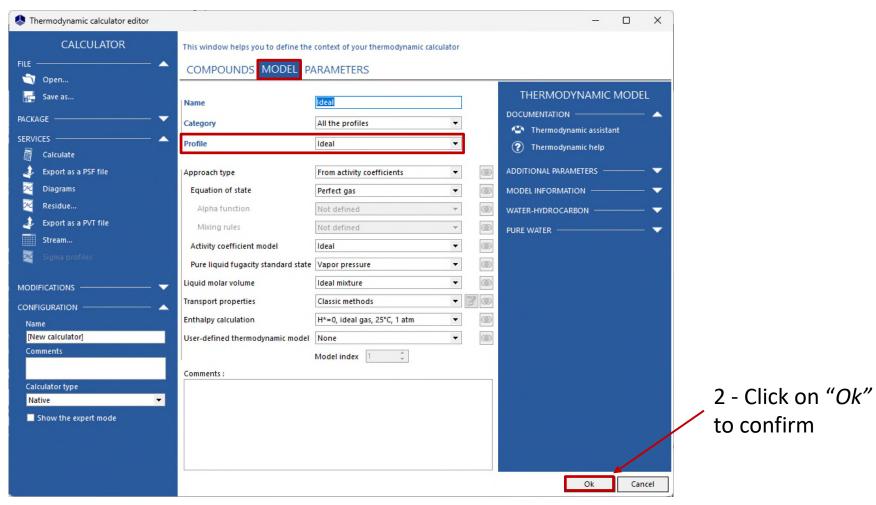

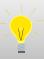

For more information about thermodynamic model configuration, please refer to "Getting started with Simulis Thermodynamics, use case 1"

Back on the "Calculators editor" window, click on "Edit the chemical reactions of this calculator"

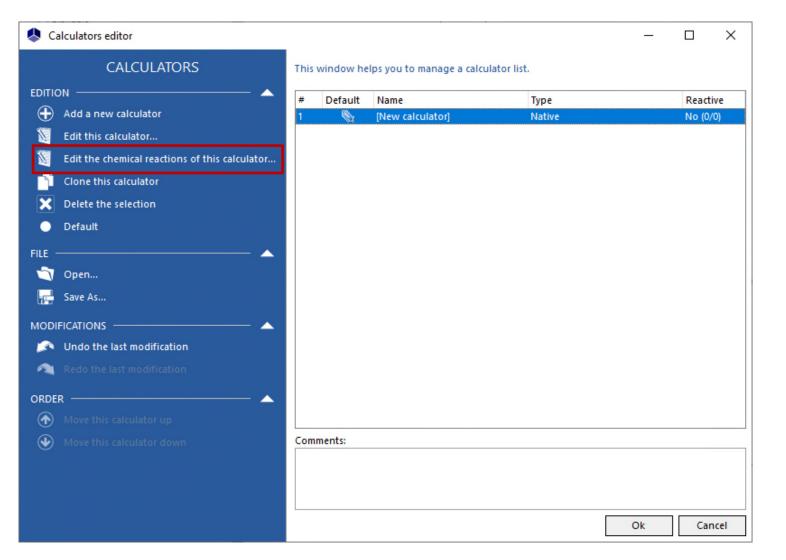

#### 1 - Select "Add a reaction"

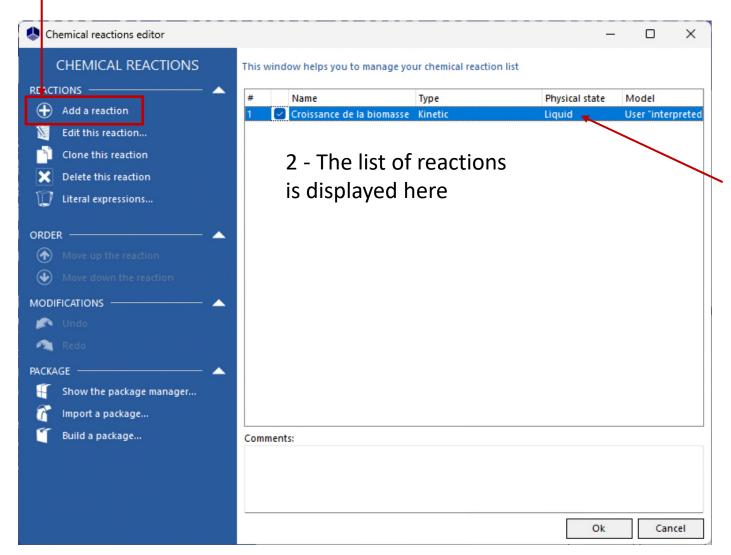

3 - Double click on the new reaction to configure it

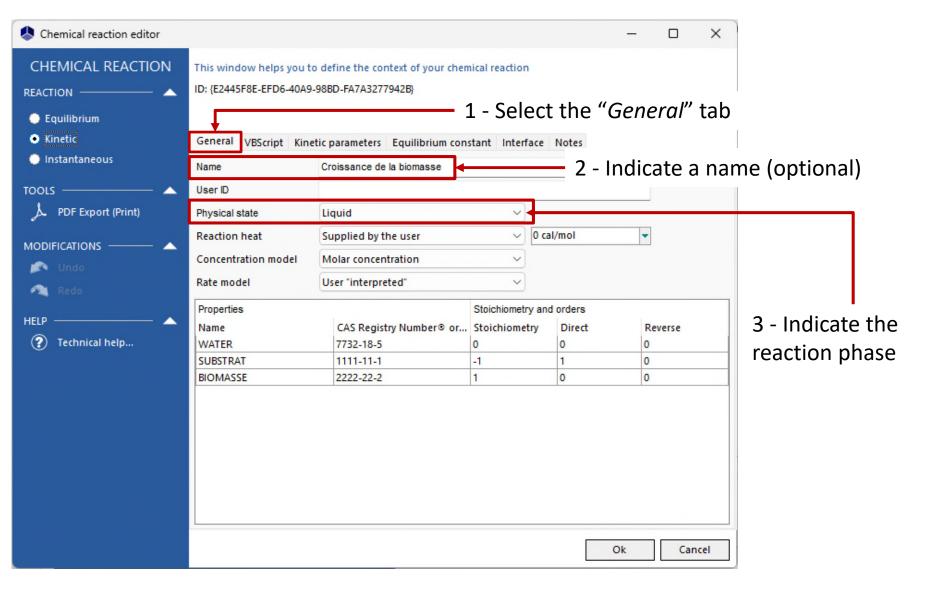

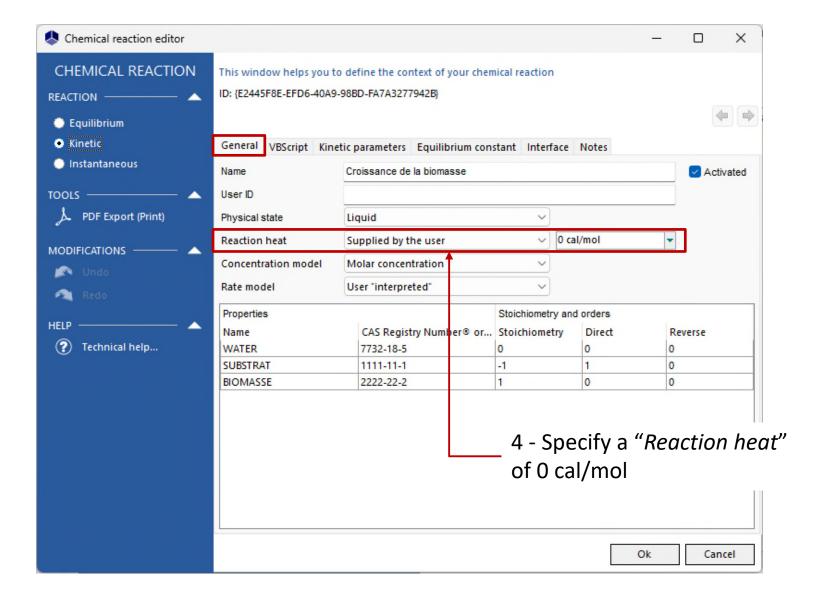

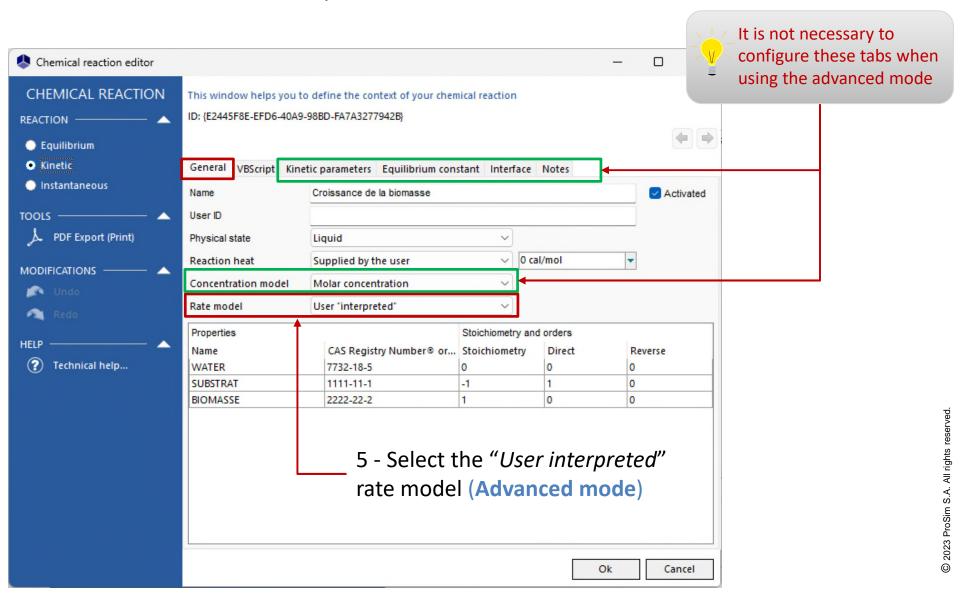

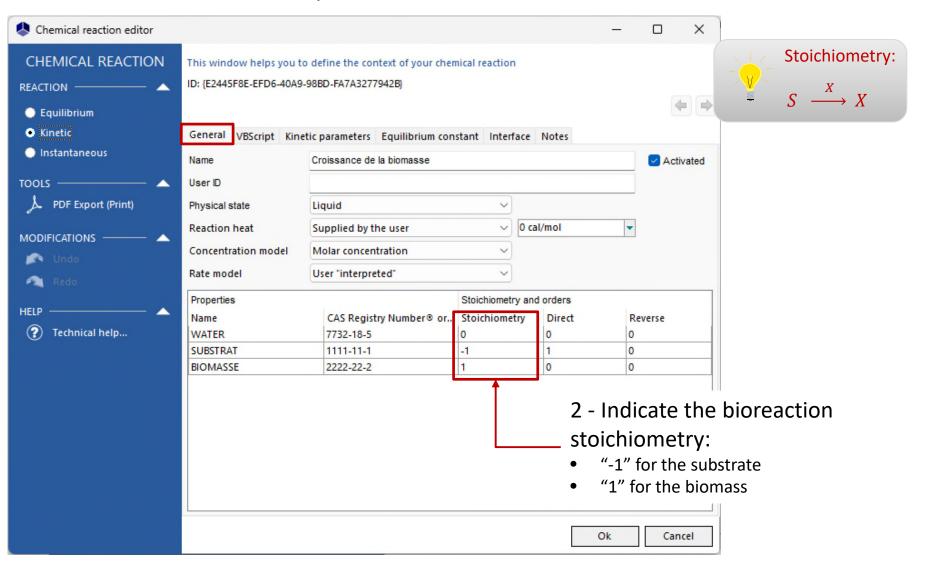

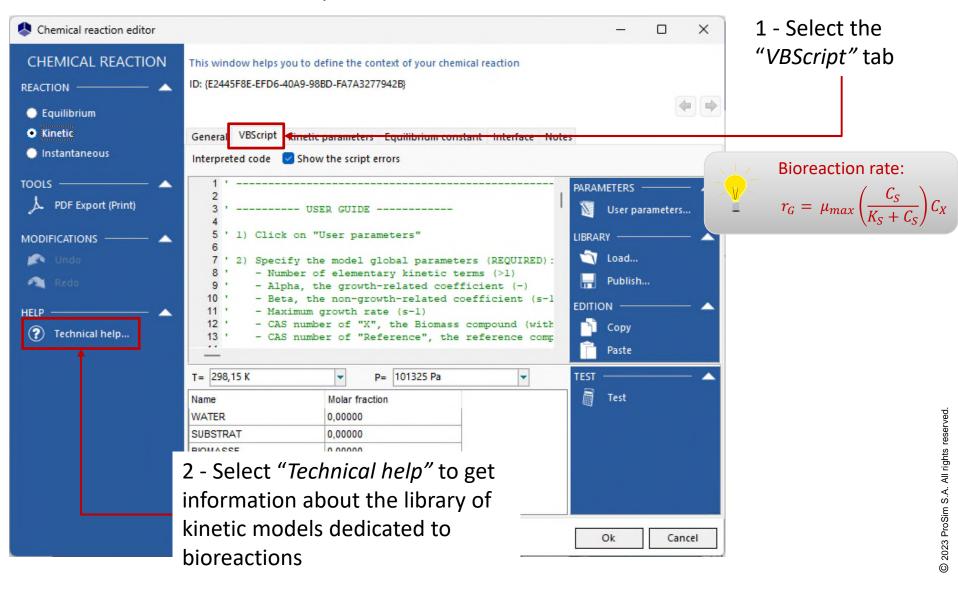

#### Access the **Advanced mode** to provide a custom kinetic model for the bioreaction

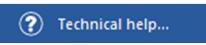

It is necessary to look at the "Technical help" to get information about the suitable kinetic models for the bioreaction along with the parameters to provide

Selection of the suitable model

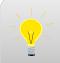

Bioreaction rate:

$$r_G = \mu_{max} \left( \frac{C_S}{K_S + C_S} \right) C_X$$

Selection of the model for the global rate of bioreaction

(Option 1): 
$$r_G = \left(\alpha. \mu_{max} \prod_{i=1}^{NLS} r(C_{Si}) + \beta\right). C_X$$

Selection of the elementary kinetic model  $r(C_{Si})$ 

1 elementary term

| Model<br>index | Description | Equation of the term $r(\mathcal{C}_{\mathit{Si}})$ |
|----------------|-------------|-----------------------------------------------------|
| 1              | Monod       | $\frac{C_S}{K_S + C_S}$                             |

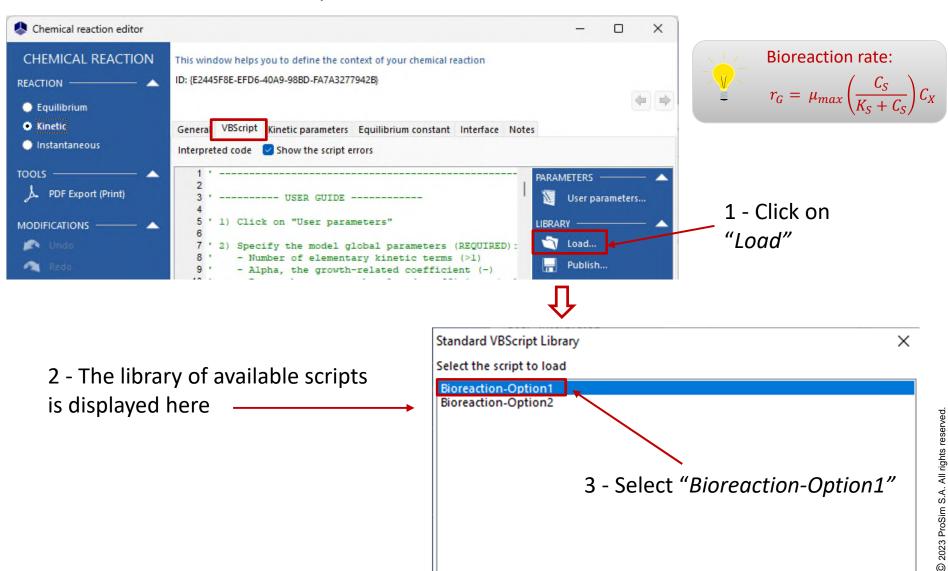

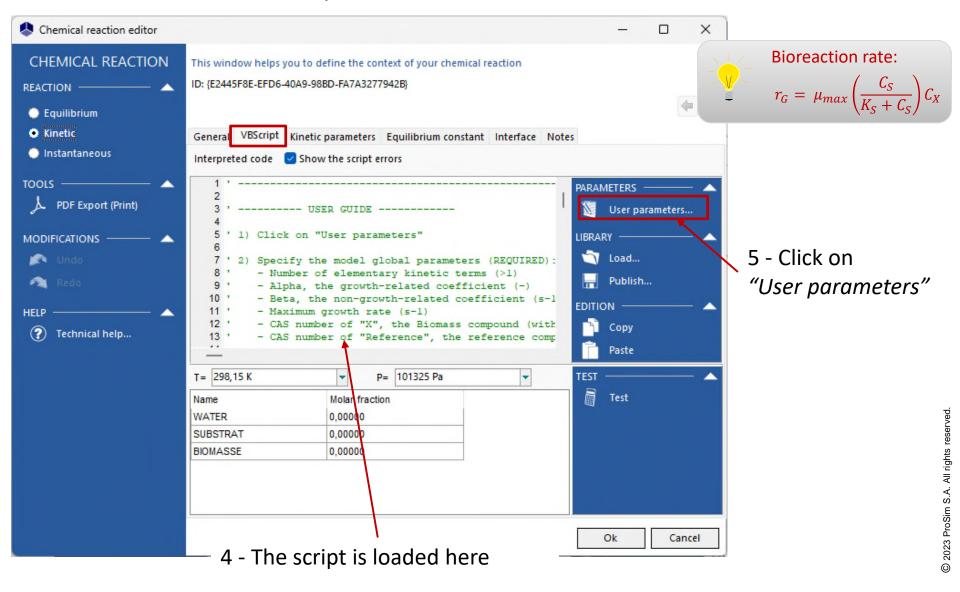

Bioreaction rate:

 $r_G = \mu_{max} \left( \frac{C_S}{K_S + C_S} \right) C_X$ 

Cancel

## Step 2: Configuration of the bioreaction

#### Access the **Advanced mode** to provide a custom kinetic model for the bioreaction

#### 1 - Specify the model input parameters:

- 1 elementary kinetic term, corresponding to the model #1 (Monod)
- $\alpha$  = 1
- $\beta = 0$
- $\mu_{max}$  = 4.10<sup>-5</sup> s<sup>-1</sup>
- $K_{\rm S} = 2.8 \, {\rm g/L}$
- CAS number<sup>(\*)</sup> of the biomass (X) and the compound of reference: 2222222
- CAS number<sup>(\*)</sup> of the substrate (S): 1111111

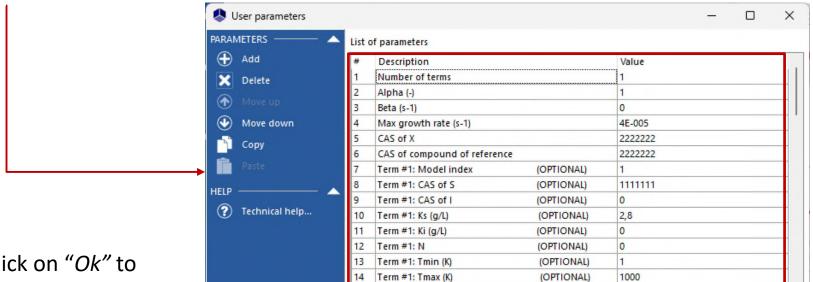

Term #2: Model index

(OPTIONAL)

0

2 - Click on "*Ok*" to confirm and go back to the main flowsheet

© 2023 ProSim S.A. All rights reserved.

# 2023 ProSim S.A. All rights reserved

## Step 3: Specification the equipment and the operating scenario

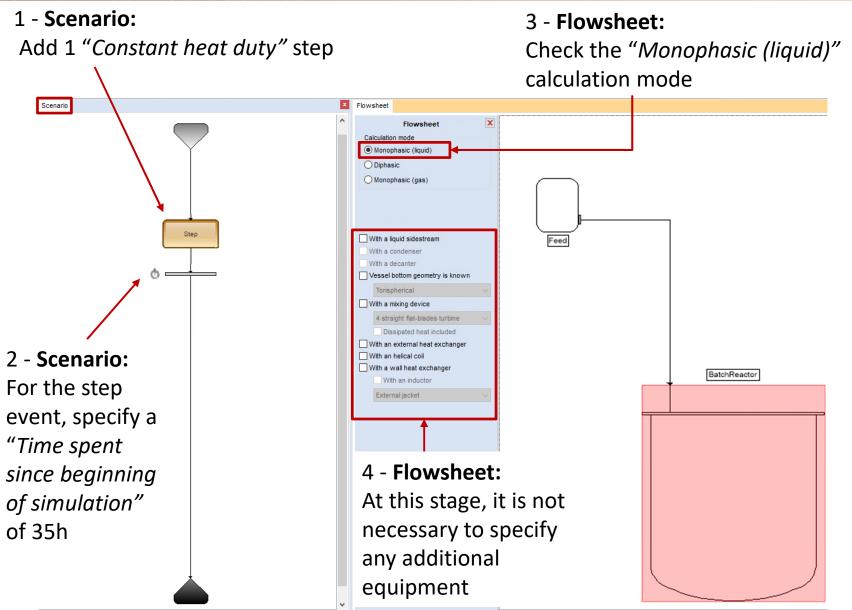

## Step 3: Specification the equipment and the operating scenario

1 - Select the "Flowsheet" tab and double click on the reactor to specify the initial conditions

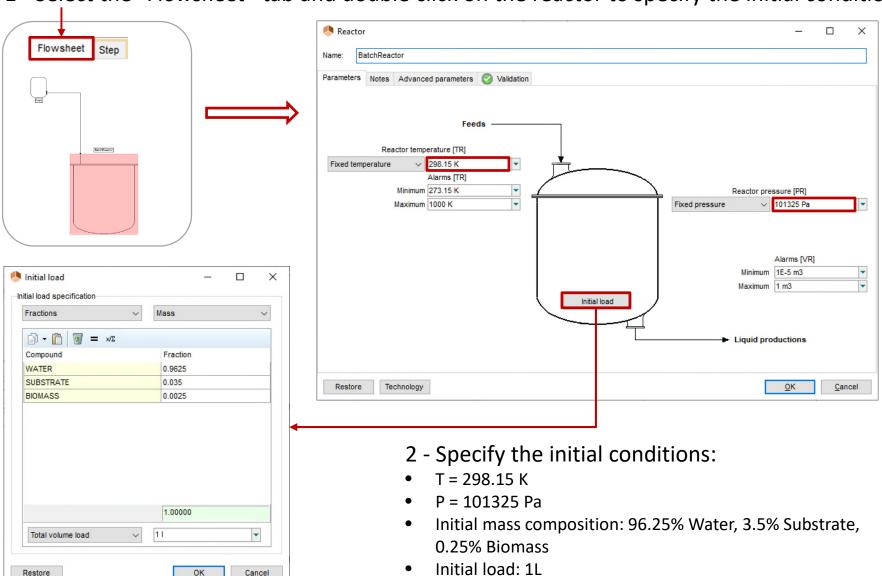

# © 2023 ProSim S.A. All rights reserved.

## Step 3: Specification the equipment and the operating scenario

1 - Double click on the "Step" in the operating scenario or select the "Step" tab and double click on the reactor to specify the operating conditions

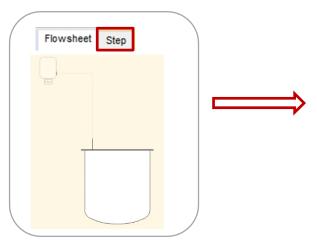

- 2 Specify the operating conditions:
- No feed
- Heat duty = 0 J/s
- Pressure = 101325 Pa

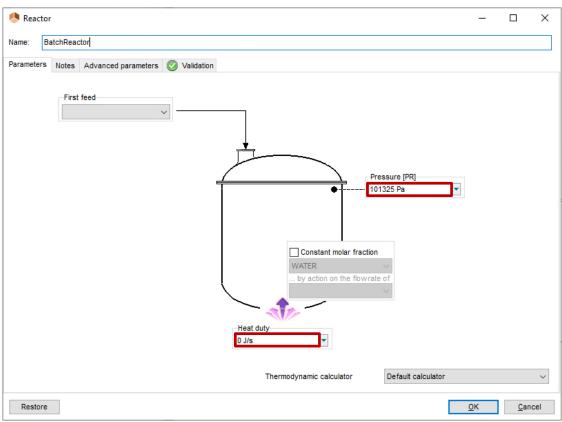

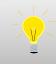

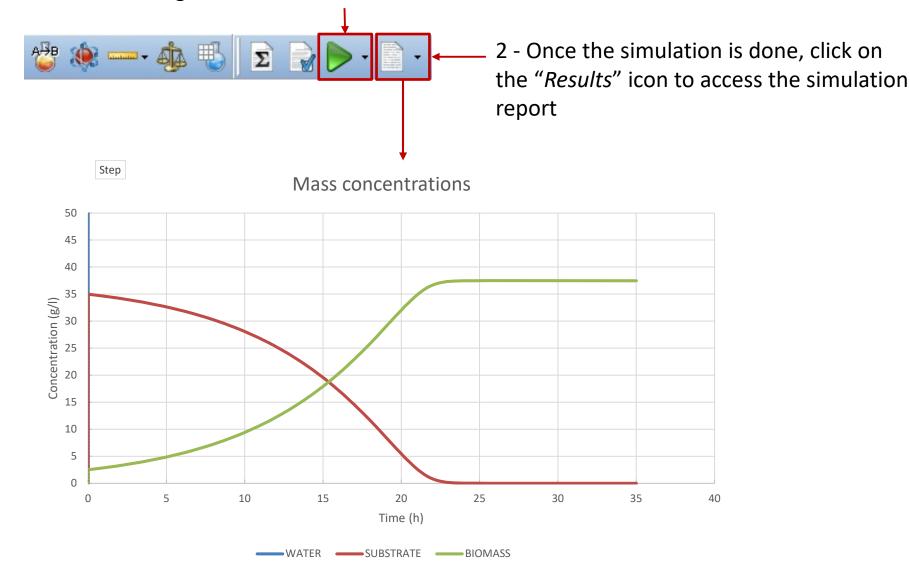

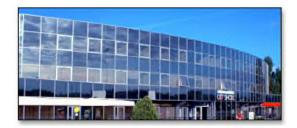

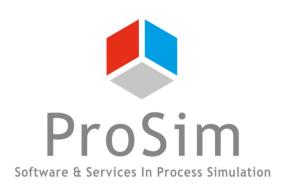

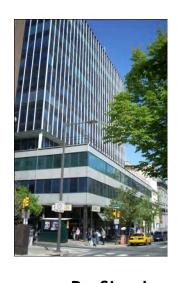

ProSim SA

51, rue Ampère

Immeuble Stratège A

F-31670 Labège

ProSim, Inc.

325 Chestnut Street, Suite 800

Philadelphia, PA 19106

U.S.A.

**2**: +33 (0) 5 62 88 24 30

France

www.prosim.net info@prosim.net

**2**: +1 215 600 3759